## Руководство по эксплуатации Электронный распределитель расходов на отопление

# HCAe2

A1.01.2013

## **1. Применение и назначение**

Настоящий распределитель расходов на отопление предназначен для измерения потребленной тепловой энергии на радиаторах и трубах отопительной системы.

## **2. Содержимое упаковки**

В одной упаковке электронных распределителей расходов на отопление находятся:

- $-40 \text{ µT}$ . HCAe2:
- 1 упаковка с 40 пломбами;
- 1 руководство по установке.

Проводники тепла необходимо заказывать отдельно!

В одной упаковке проводников тепла находятся:

40 проводников тепла.

Артикулы, монтажные принадлежности и дополнительное оборудование можно найти в руководстве по установке и прейскуранте.

## **3. Общая информация**

- Необходимо соблюдать технические правила EN834.
- Настоящий продукт отвечает требованиям директивы 2004/108/EC Совета Европы об электромагнитной совместимости (директива ЭМС).
- Необходимо соблюдать всю информацию и требования руководства по установке, руководства по эксплуатации и указаний по установке.
- Если информация и требования руководства по установке, руководства по эксплуатации и указаний по установке не соблюдается, или если установка выполнена с недостатками, любые возникающие расходы покрывает ответственное за установку предприятие.
- Необходимо соблюдать все спецификации и указания, перечисленные в листке данных и Указаниях по применению.
- В одном проекте выставления счетов недопустимо использование распределителей расходов на отопление разных типов.
- Инструменты с активированной функцией беспроводного интерфейса запрещено перевозить самолетами.
- Кабели температурных датчиков нельзя гнуть, сворачивать, удлинять или укорачивать.
- Для чистки распределителя расходов на отопление использовать слегка влажную тряпку.
- Для защиты от повреждений и грязи отопительный счетчик нужно извлекать из упаковки непосредственно перед установкой.
- Замененные инструменты необходимо утилизировать согласно соответствующим правилам охраны окружающей среды.
- Важно отметить, что необходимо соблюдать признанные правила современной технологии и важные юридические ограничения (международные и местные, см. «Важные нормы / стандарты / литература»).
- Установка должны выполняться уполномоченными квалифицированными лицами.
- Распределитель расходов на отопление выпущен с завода соответствующим всем применимым правилам безопасности. Техническое обслуживание и ремонтные работы должны выполняться только уполномоченным квалифицированным техническим персоналом.
- Более подробная информация доступна на www.engelmann.de.

#### **4. Общая информация по установке**

Необходимо соблюдать всю информацию и требования руководства по установке и указаний по установке.

Используемые в каждом конкретном случае разные типы установки и монтажные принадлежности перечислены в указаниях по установке.

После установки проводника тепла установить распределитель расходов на отопление.

Вставить пломбу в отверстие снизу.

Распределитель расходов на отопление начинает работать автоматически (обнаружение подключения).

## **5. Дисплей/Цикл дисплея**

Распределитель расходов на отопление оснащено жидкокристаллическим дисплеем с 7 цифрами и специальными символами. После установки значения отображаются постоянным циклом дисплея.

## **5.1. Дисплей до и во время установки HCAe2**

- В момент доставки HCAe2 находится в спящем режиме. Это отображается на дисплее мигающей надписью «SLEEP» (см. рис. 1: A).
- Вскоре после размещения HCAe2 на алюминиевом проводнике начинается конфигурирование:
	- o если установлено компактное устройство, примерно на 3 секунды появляется надпись «CONFIG» (см. рис. 1: Б);
	- o если установлен удаленный датчик, примерно на 3 секунды появляется надпись «CONF FF» (см. рис. 1: В).
- Затем начинается цикл дисплея.
- Если в НСАе2 запрограммирована дата начала учета, на дисплее появляется надпись «GO дд.мм» (например, «GO 01.09»), остающаяся до наступления учетного месяца (см. рис. 1: Г).
- По завершении внутреннего конфигурирования или по наступлении предустановленного учетного месяца начинается цикл дисплея (см. пп. 5.2 и 5.3).
- Убедиться, что HCAe2 постоянно закреплен в месте требующейся установки.
- Убедиться, что ЭРРО опломбирован (манипуляция).

Рис. 1 (А-Г). Отображаемая до и во время установки информация о состоянии

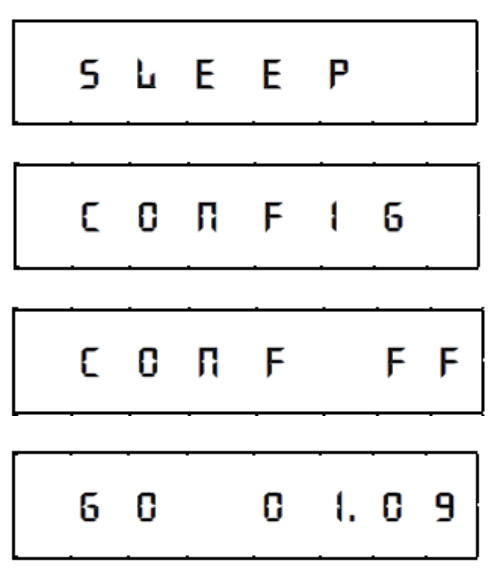

А. Спящий режим HCAe2 (дисплей мигает / интервал 1 секунда).

Б. Дисплей конфигурирования компактного устройства (примерно 3 секунды).

В. Дисплей конфигурирования при подключении удаленного датчика (примерно 3 секунды).

Г. Если запрограммировано: месяц начала записи данных (например, 01.09 означает 1 сентября). Отображается до наступления месяца учета.

#### **5.2. Стандартный дисплей HCAe2 после установки**

Изображение ниже показывает стандартный цикл дисплея с заводскими установками Engelmann.

Рис. 2. Цикл дисплея (заводские установки)

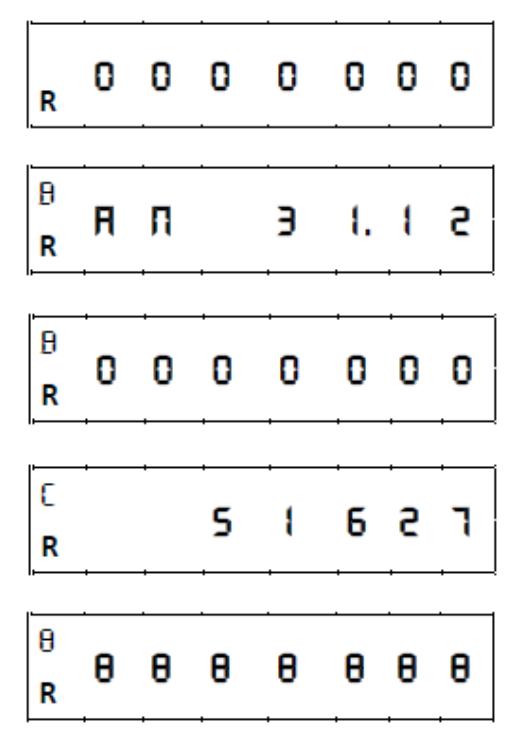

1. Текущее потребление (R = беспроводная версия).

2. Дата выставления счета (AN = раз в год / B = Важные для выставления счета данные).

3. Потребление на дату выставления счета.

4. Контрольная сумма потребления на дату выставления счета (C = контрольная сумма).

5. Тест сегментов (см. также рис. 3).

Следует отметить, что некоторые из семи стандартных сегментов дополнены элементами для улучшения читаемости индикаторов состояния. Они видны во время теста сегментов и показаны ниже:

|  | <b>*88888888</b> |
|--|------------------|
|  |                  |

Рис. 3. Тест сегментов (увеличенное изображение)

#### **5.3. Отображение других состояний**

При условии выполнения параметризации или в случае вызванной внутренним алгоритмом смены режима дополнительно к стандартному циклу дисплея в целях информирования отображаются дисплеи следующих состояний:

выбран режим с одним датчиком;

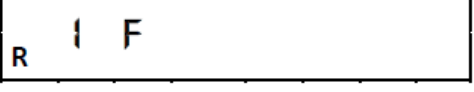

 выбрана шкала продукта: отображается введенная мощность радиатора в ваттах (например, 750 Вт);

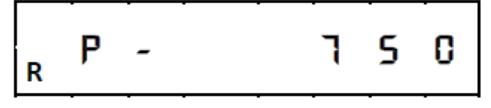

 выбрана контрольная сумма текущего потребления: она отображается в цикле дисплея непосредственно после текущего потребления;

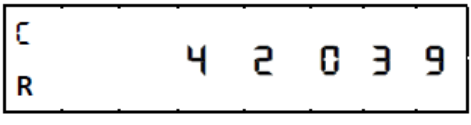

если в стандартном режиме работы с двумя датчиками алгоритм обнаруживает накопленное тепло, устройство переходит в режим с одним датчиком. Это отображается надписью «1F HEAt» (см. также Ошибка! Источник не найден);

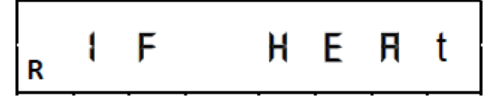

если НСАе2 находится в режиме хранения, и температура воздуха падает ниже 0°С, отображается надпись «COLd»;

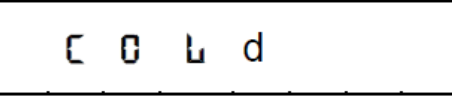

- если НСАе2 открыт после установки на радиаторе, но до окончания предусмотренного для установки периода (периода ожидания), появляется надпись «OPEN» (см. также раздел 8);

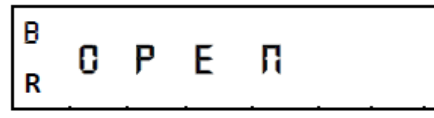

– если НСАе2 открыт по окончании предусмотренного для установки периода (периода ожидания), в цикле дисплея появляется надпись «OPEN C» (С = Контакт). Здесь подразумевается, что с НСАе2 произведены некие манипуляции (см. также раздел 8);

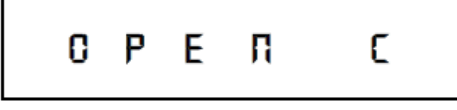

если выполняется сброс обнаружения манипуляций («OPEN C»), на дисплее отображается «STBY» (STBY = ГОТОВНОСТЬ) (см. также раздел 8).

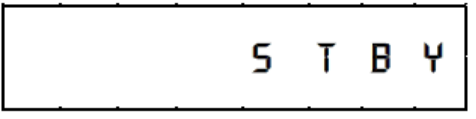

## 6. Расчет потребления

Так как экспонента радиатора является частью вычислительного алгоритма, то есть, основой вычисления учетного процесса HCAe2, для вычисления значения потребления используется следующая формула:

#### значение потребления = значение дисплея \* Кс \* КQ

#### 7. Обнаружение накопленного тепла

Обнаружение накопленного тепла в НСАе2 производится посредством внутреннего вычислительного алгоритма. В нем есть несколько постоянно вычисляемых средних величин обнаруженной температуры. Если эти средние величины опускаются ниже определенного уровня, алгоритм обнаруживает накопление тепла и переходит в режим работы с одним датчиком (1F HEAt). Если уровень достигается снова, переход в стандартный режим с двумя датчиками и окончание сигнала о накоплении тепла занимает до 6 часов. Переход в режим с одним датчиком (режим накопления тепла) не влияет на функциональность НСАе2, так как такое поведение является частью внутреннего вычислительного алгоритма, то есть, санкционируется НСАе2.

#### 8. Обнаружение подключения/манипуляции

Обнаружение подключения:

НСАе2 обладает возможностью обнаружения подключения.

После подключения к проводнику тепла устройство переходит в рабочий режим, и автоматически включается беспроводная передача (в вариантах с беспроводным интерфейсом).

Обнаружение манипуляции:

HCAe2 обладает возможностью обнаружения манипуляции.

Если выключатель подключения/манипуляции 5 секунд находится в установленной позиции, запускается событие «подключение» и начинается конфигурирование (см. также п. 5.1).

Если HCAe2 снят в течение одного часа после первоначальной установки на проводнике тепла, на дисплее отображается надпись «OPEN». После повторной установки устройства в течение предусмотренного для установки периода на дисплее снова появляется надпись «CONFIG/CON FF» и продолжается стандартный цикл дисплея.

В течение предусмотренного для установки периода снятие и повторную установку можно производить несколько раз, но предусмотренный для установки период не продлевается.

Функция измерений HCAe2 включается только по истечении предусмотренного для установки периода (периода ожидания)!

Если HCAe2 снят с проводников тепла или снова установлен по окончании предусмотренного для установки периода, в цикле дисплея отображается надпись «OPEN C». Допускается, что в таком случае имела место манипуляция. Указание «OPEN C» сохраняется после повторной установки HCAe2 и отображается в цикле дисплея.

Указание «OPEN C» можно сбросить, используя «Монитор устройства Engelmann» (зарегистрировав параметризацию – сброс обнаружения снятия).

На дисплее на краткое время отображается надпись «STBY», затем появляется надпись «CONFIG / CONF FF», и устройство продолжает запись данных, отображая стандартный цикл дисплея.

Если сброс производится на снятом HCAe2, надпись «STBY» появляется на дисплее и сохраняется до повторной установки устройства. После повторной установки на дисплее на краткое время отображается надпись «CONFIG / CONF FF», и устройство продолжает запись данных, отображая стандартный цикл дисплея.

## **9. Технические данные**

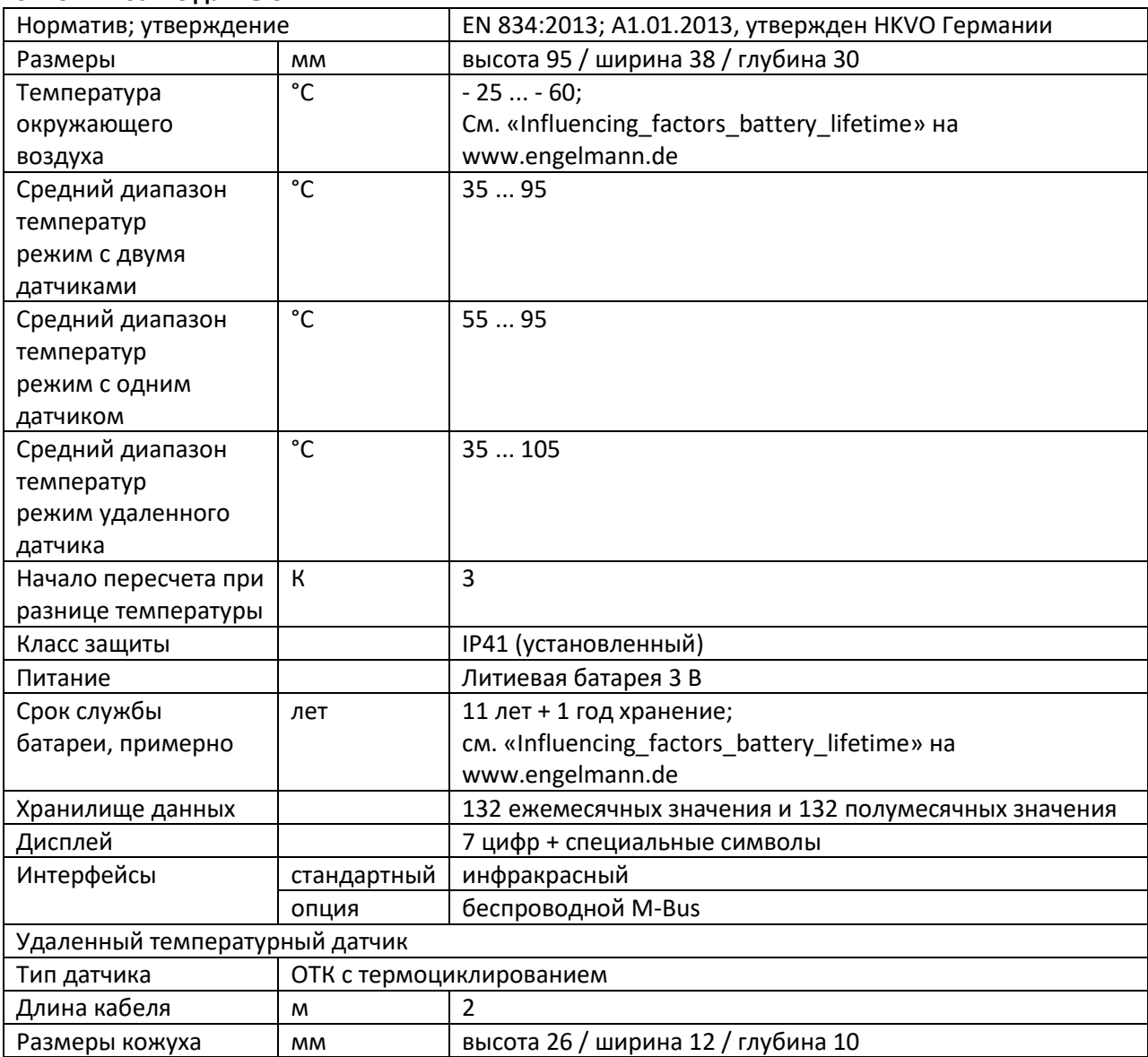

## **10. Интерфейсы и опции**

## **10.1. Оптический (инфракрасный) интерфейс**

Для коммуникации с оптическим интерфейсом необходимы оптопара и «Монитор устройства». Оптопара и программное обеспечение «Монитор устройства» доступны в качестве дополнительных принадлежностей.

Скорость двоичной передачи: 2400 бод

## **10.2. Беспроводной интерфейс M-Bus (опция)**

Беспроводной интерфейс предназначен для передачи метрических данных (абсолютных значений).

Общая информация о беспроводном интерфейсе:

Во время установки беспроводных компонентов необходимо избегать наличия массивных препятствий непосредственно над или перед корпусом.

На качество передачи (дальность передачи, обработка телеграмм) беспроводных компонентов могут отрицательно влиять инструменты или оборудование с электромагнитным излучением, например, телефоны (особенно со стандартом мобильной беспроводной передачи данных LTE), беспроводные маршрутизаторы, детские мониторы, устройства дистанционного управления, электромоторы и т. д.

Кроме того, конструкция здания сильно влияет на дальность и охват передачи.

Заводские установки часов распределителя расходов на отопление – стандартное (зимнее) центральноевропейское время (GMT +1). Автоматического перехода на декретное (летнее) время нет.

В момент доставки функция беспроводного интерфейса выключена (заводская установка). См. раздел «Включение беспроводного интерфейса».

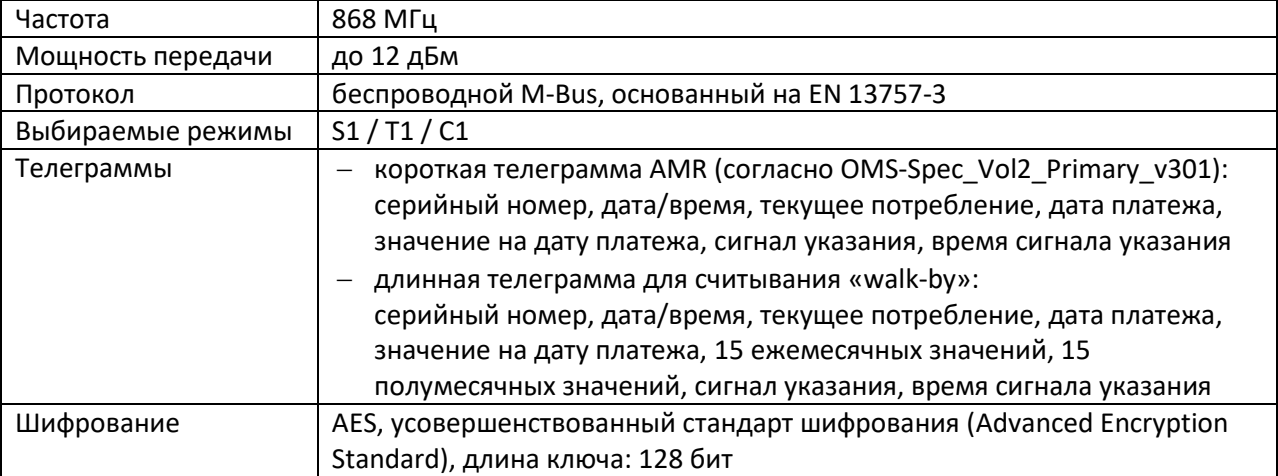

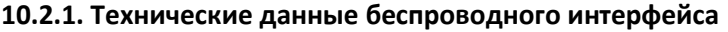

#### **10.2.2. Конфигурация беспроводного интерфейса**

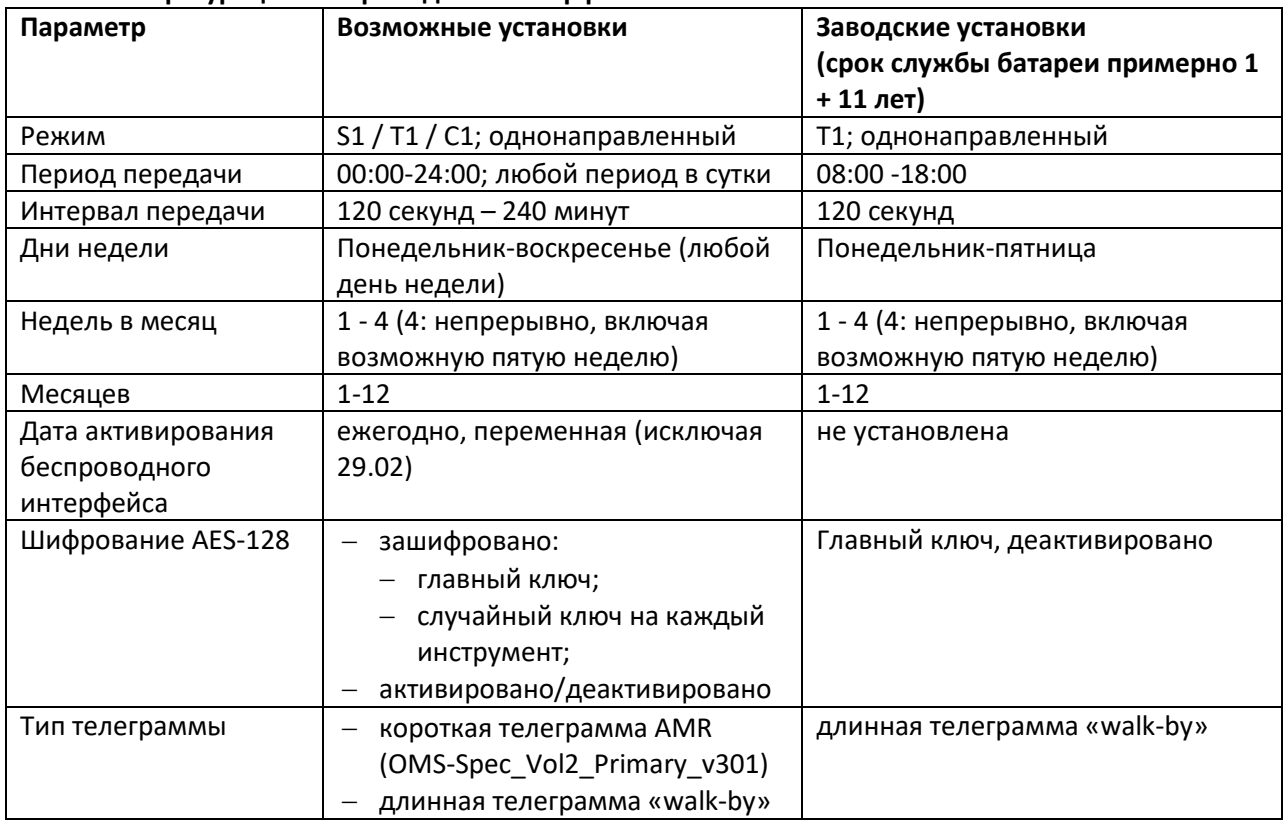

## **10.2.3. Активизация беспроводного интерфейса**

При выпуске с завода беспроводной интерфейс деактивирован. После установки распределителя расходов на отопление на проводник тепла беспроводной интерфейс активируется автоматически.

После активизации беспроводного интерфейса на дисплее слева внизу постоянно отображается «R».

В компактном режиме распределитель расходов на отопление в течение одного часа после активизации передает в режиме установки. Это означает, что попеременно отправляются форматные и компактные телеграммы.

## 11. Сигналы указаний

НСАе2 распознает два режима дисплея для указаний: режим интегрированных указаний и режим отдельных указаний. В режиме интегрированных указаний они добавляются в цикл дисплея как дополнительные индикаторы. В случае с режимом отдельных указаний дисплей переходит с рабочего режима в режим отдельных указаний, и прилагаемые указания постоянно отображаются на дисплее.

Указания обычно начинаются с «Н», за которой следует код указания (например, Н 02).

Устройство распознает восемь возможных причин указаний, которые могут возникать также в комбинации друг с другом.

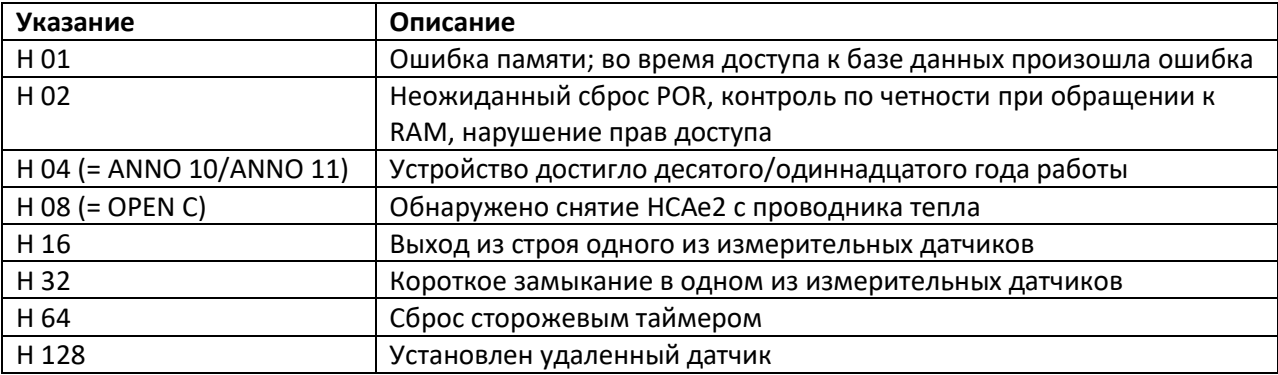

Указания «128», «64» и «4» являются исключением. Эти три указания не влияют на правильную работу устройства. Указания «128» и «64» не отображаются, но все три указания («4», «64», «128») можно вычитать вместе с текущими значениями измерений и интегрировать в беспроводную телеграмму.

Еще одно исключение - указание «Н 08». Оно отображается как «OPEN (С)».

Устройства с указаниями «Н 32», «Н 16» и «Н 01» (эти указания постоянно отображаются на дисплее) надо незамедлительно заменить и отправить поставщику для проверки.

При первом появлении указания дополнительно будет записана дата и время. Это отображается и в беспроводной, и в ИК-телеграмме. Если то же указание возникает снова, дата не будет изменена, поэтому вы всегда сможете понять, когда указание возникло впервые. Если возникает новое указание, дата обновляется.

Если фиксируются указания «срок службы > 10 лет / > 11 лет» и «установлен удаленный датчик», дата не записывается.

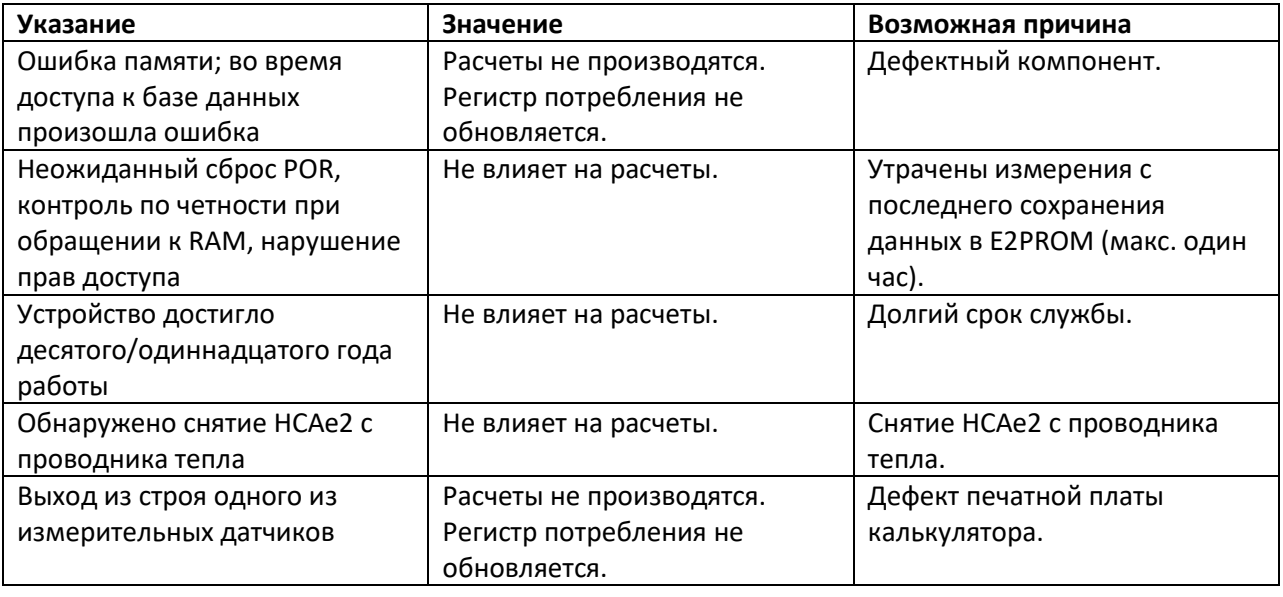

#### 11.1. Описание подсказки

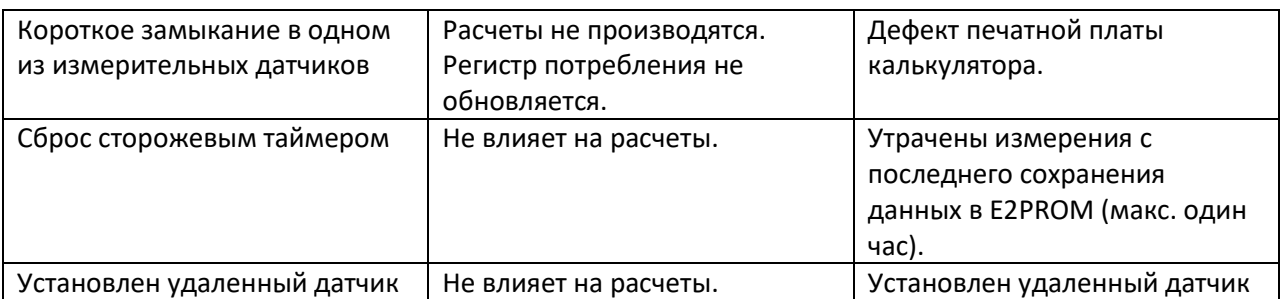

## **12. Декларация о соответствии**

В отношении описанного настоящим документом продукта мы как производитель подтверждаем, что он соответствует основным требованиям согласно:

директиве ОРТТ (1999/5/EC).

Полная подписанная декларация доступна на www.engelmann.de.

## **13. Производитель**

Engelmann Sensor GmbH Рудольф-Дизель-штрассе, д. 24, кв. 28, 69168 Вислох-Байерталь, Германия

Тел.: +49 (0)6222-9800-0 Факс: +49 (0)6222-9800-50 Эл. почта: info@engelmann.de www.engelmann.de

**14. Контакты**

Xx xx